## **MIDDLE EAST TECHNICAL UNIVERSITY NORTHERN CYPRUS CAMPUS**

# **Syllabus for MECH-113 (2-2)3 Computer Aided Engineering Drawing I 2023-2024 Academic Year Spring Semester**

## **Instructor:**

 Assoc. Prof. Dr. Murat SÖNMEZ Office: R-217 Office Phone No: 2934 E-mail Address: sonmez@metu.edu.tr Web Site Address: http://users.metu.edu.tr/sonmez/

#### **Course Schedule:**

Assoc. Prof. Dr. Murat SÖNMEZ 2023-2034 Academic Year Spring Semester

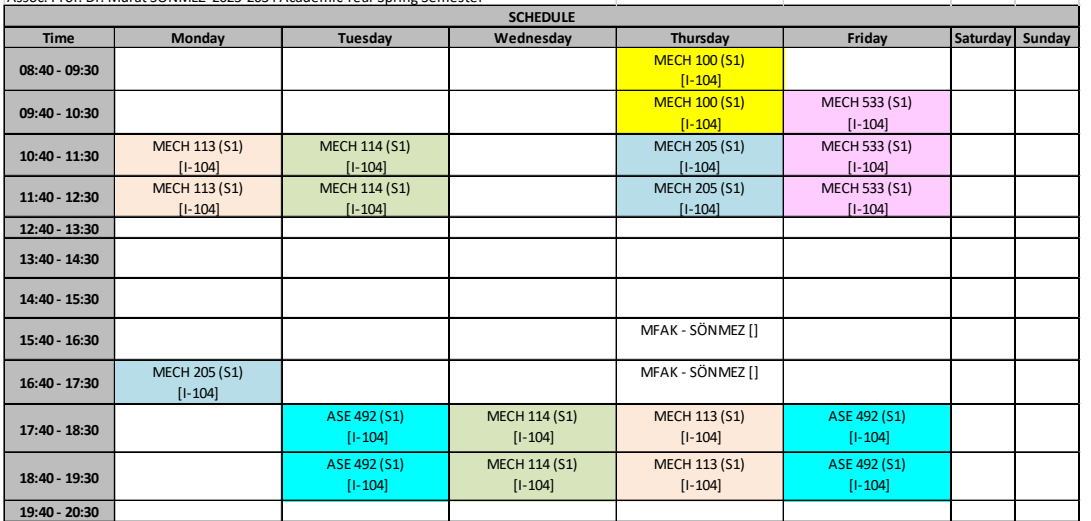

## **Reference Books and other Supplementary Materials:**

\* "Technical Drawing with Engineering Graphics" by Giesecke et al., 15<sup>th</sup> Ed., 2016, Pearson

- \* "Engineering Drawing and Design" by Jensen/ Helsel/ Short, 7th Edition, 2008, Mc Graw- Hill.
- \* "Tools for Design Using AutoCAD 2020 and Autodesk Inventor 2020" by Randy Shih, 2019, SDC Publications.
- \* "Engineering Graphics with AutoCAD 2014", by Bethune, J., 2014, PEARSON
- \* "Engineering Design and Graphics with Autodesk Inventor 2013", by Bethune, J.,2014,Pearson Prentice Hall
- \* "Technical Drawing- A Multidisciplinary Curriculum for the First Semester", by Douglas Smith, Antonio Ramirez and Jana Schimidt, 2015, SDC Publications, USA.
- \* "Autodesk Inventor 2010 Essentials Plus", by Banach, D. at.al., Delmar Cengage Learning.
- \* "Teknik Resim-Temel Bilgiler", Şen, İ.Z., ve Özçilingir, N., 2003, Deha Yayıncılık.

 \*Lecture Notes at the web page of MECH114 http://users.metu.edu.tr/sonmez/MECH%20114/MECH%20114home.htm and also in METU Class https://odtuclass.metu.edu.tr/

## **Grading:**

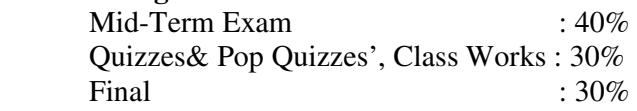

*Important Note for Attendance*: 80% attendance is mandatory. If your attendance is below 80%, you will not be allowed to take the midterm and the final exams.

(Attendance is optional for the ones who repeat the course for increasing the grade from BB if they accept that PQ grade will be substituted by the previous PQ grade)

## **Catalog Description**

Introduction to engineering drawing; drafting as a language, drafting environment, board-drafting vs Computer Aided Drawing and Design. Standard drawing papers and paper format, paper templates, Types of Lines, Geometrical Constructions; two- dimensional sketching, sketching for creating solid models, drawing and editing tools in CAD environments (particularly in AutoCAD Mechanical). Orthographic projection; 1st and 3rd angle projection, Principal Views, Detail Drawing, Assembly drawing. Basic Dimensioning, size tolerances. Creating solid models of single parts; common solid model creation processes/tools (particularly in Autodesk Inventor Professional environment): Extrude, Revolve, Holes, Shell, Fillet, Chamfer, Split, Sculpt, Work Planes, Ribs, Loft, and Sweep. Creating orthographic views from a solid model, Auxiliary views. Pictorial Drawing, Sectioning and Sectional views.

## **Course Learning Outcomes**

Having successfully completed this course, the student will be able to:

- (1) Draw views, two-dimensional sketches, in CAD environment (particularly in AutoCAD and Autodesk Inventor)
- (2) Import 2D AutoCAD file into Inventor environment and create the solid model of the object.
- (3) Create solid models of objects; objects in basic shapes, composite bodies, custom- built machine parts, building modules etc., particularly in AutoCAD and Autodesk Inventor environments. Import/export the files from/to other common solid model environments (Such as CATIA, Solid Works, SAT, Pro Engineer, Parasolid, etc.)
- (4) Draw the orthographic views of an object in CAD environment (particularly in Autodesk AutoCAD environment).
- (5) Create principle orthographic views of an object from the solid model (particularly in Autodesk Inventor and 3D AutoCAD environments).
- (6) Dimension the views, show some annotations, provide the size tolerance of functional features, and general tolerances for non- functional features
- (7) Explain and interpret the dimensions and the associated tolerances, and some annotations
- (8) Create auxiliary views,
- (9) Create sectional views.
- (10) Read orthographic views; i.e. visualize the 3- Dimensional model of the object shown to its orthographic views and create the solid model.

In short, having successfully completed this course, the student will be able to write and read the language of the industry, "Engineering Drawing" and to create the solid- model of a single part and its engineering drawings

## **Teaching Format**

Four 50-minutes, for lectures and CAD applications in class-room, and 10 hours video watching/Week

## **Weekly Class and Tutorial Schedule**

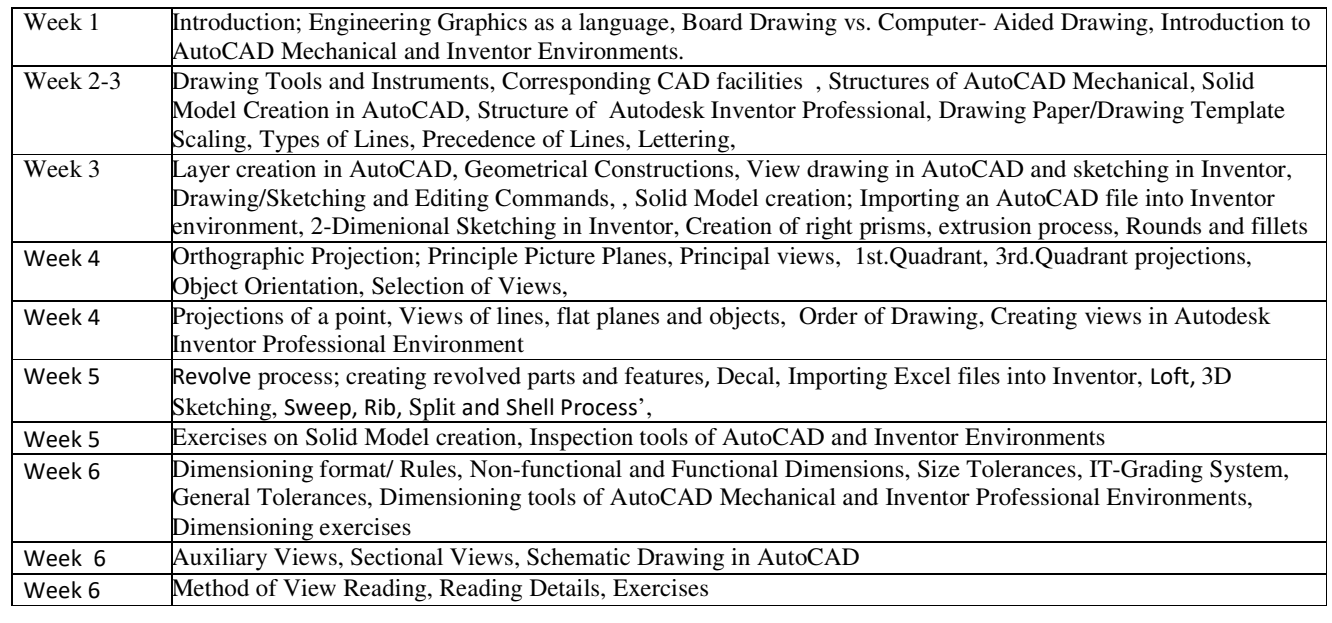

#### **Relationship to Program Performance Indicators**

This course contributes to fulfillment of the following performance indicators:

c4. Construct a functional prototype based on design documentation

g1. Communicate using visual tools such as engineering drawings, graphics, diagrams, charts, plots, schematics, sketches, free body diagrams

- k1. Use tools for 3D CAD modeling and fabrication/manufacturing
- k2. Use tools to prepare technical report, presentations, and graphics

**Important Note: It is recommended to have a personal computer for studying CAD applications at home. The properties of an eligible computer can be seen from the document which can be accessed from the web address:**

http://users.metu.edu.tr/sonmez/MECH%20113/MECH%20113home.htm

NOTE**: Without taking the permission of the instructor, course materials; lecture notes, video records, worksheets, exam questions, and their solutions are not allowed to share**